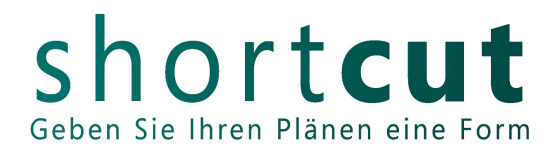

# **Instructions for creating a 2D milling file with Adobe Illustrator and Corel Draw**

All drawn elements must have the following line widths:

Corel Draw - hairlines Adobe Illustrator - 0,25Pt.

\* Start by drawing the machine table as a rectangle (color **RGB black 0,0,0**) in the size of 1250mm x 1000mm. The creation of a work surface is not sufficient because it may not be displayed in other programs.

\* Since we do not cut to the edge of the material, please indent your components by 5mm all around when arranging them.

\* When drawing, please also note that the selected cutter can go around all components with its diameter.

\* All components must fit on the machine table. Larger parts must be separated in the drawing.

\* Make sure in advance that your material can also be obtained in at least the table size or component size. Larger materials can be cut to table size.

\* For materials that have a surface texture or grain, remember to arrange your parts accordingly and indicate in which direction the texture should run.

\* Create 2D contours only.

\* If you are working with fonts, resolve them into curves or paths. Then the font has no more text attributes and will be understood by other programs as a graphic.

\* Avoid duplicate or multiple overlapping lines.

\* If you need several machine tables of the **same material and the same thickness**, copy the table contour (black) **accordingly often among each other**.

\* If you have **different materials or thicknesses**, copy the table contour **next to each other** as often as necessary and label it (**RGB blue 0,0,255**) with the corresponding material and material thickness.

**For each type of processing, please use specified RGB colors.**

### **Cutting:**

If possible, draw everything that is to be cut as closed polylines in (**RGB Red 255,0,0**), in the size you will need later, regardless of whether internal or external contours. We will take care of the corresponding milling offset.

All inside corners have a radius of the selected cutter.

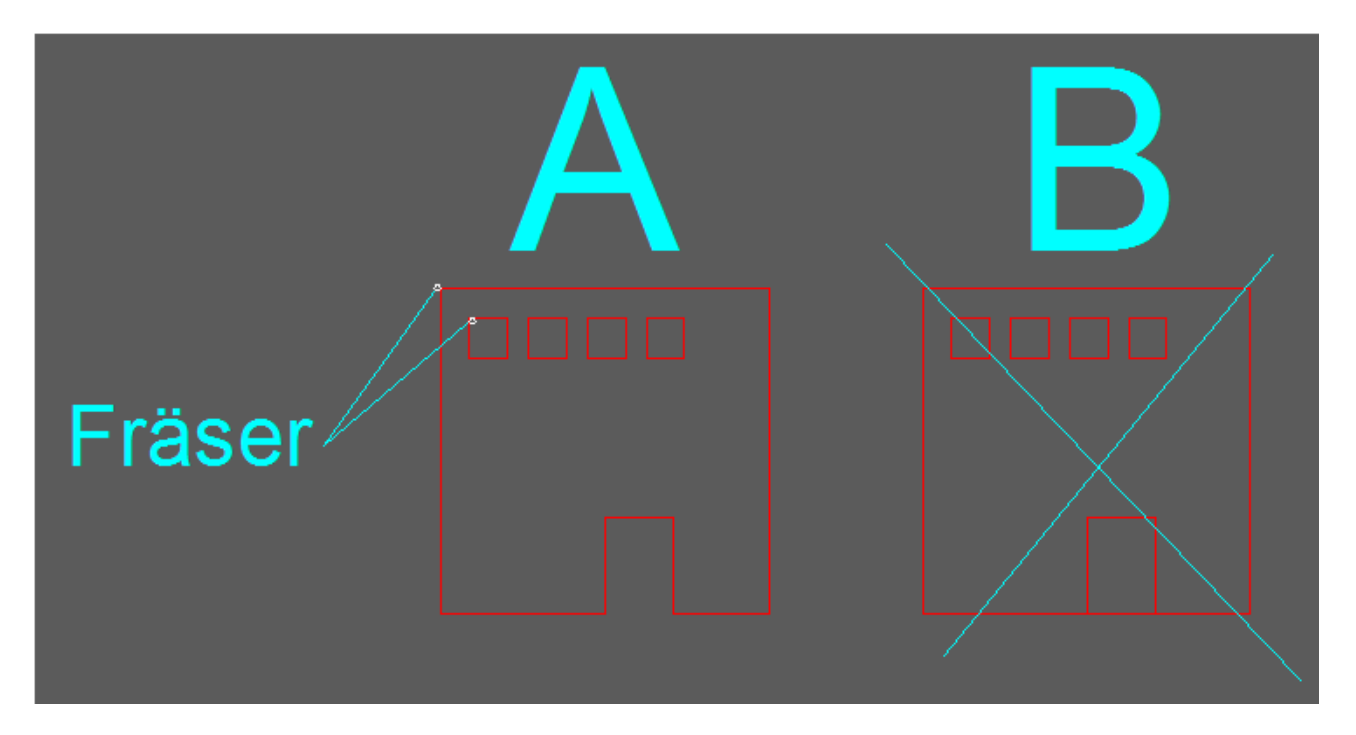

## **Engraving:**

## **\*Please create in the color RGB Green 0,255,0.**

\*When engraving, the cutter moves centrally on the drawn line and leaves an engraving in the width of the selected tool.

\*Make sure here that the engraving lines are not too close together, as they will create a recessed area when overlapped by the cutter. See the following graphic: Example "B"

\*Please specify cutter diameter and plunge depth.

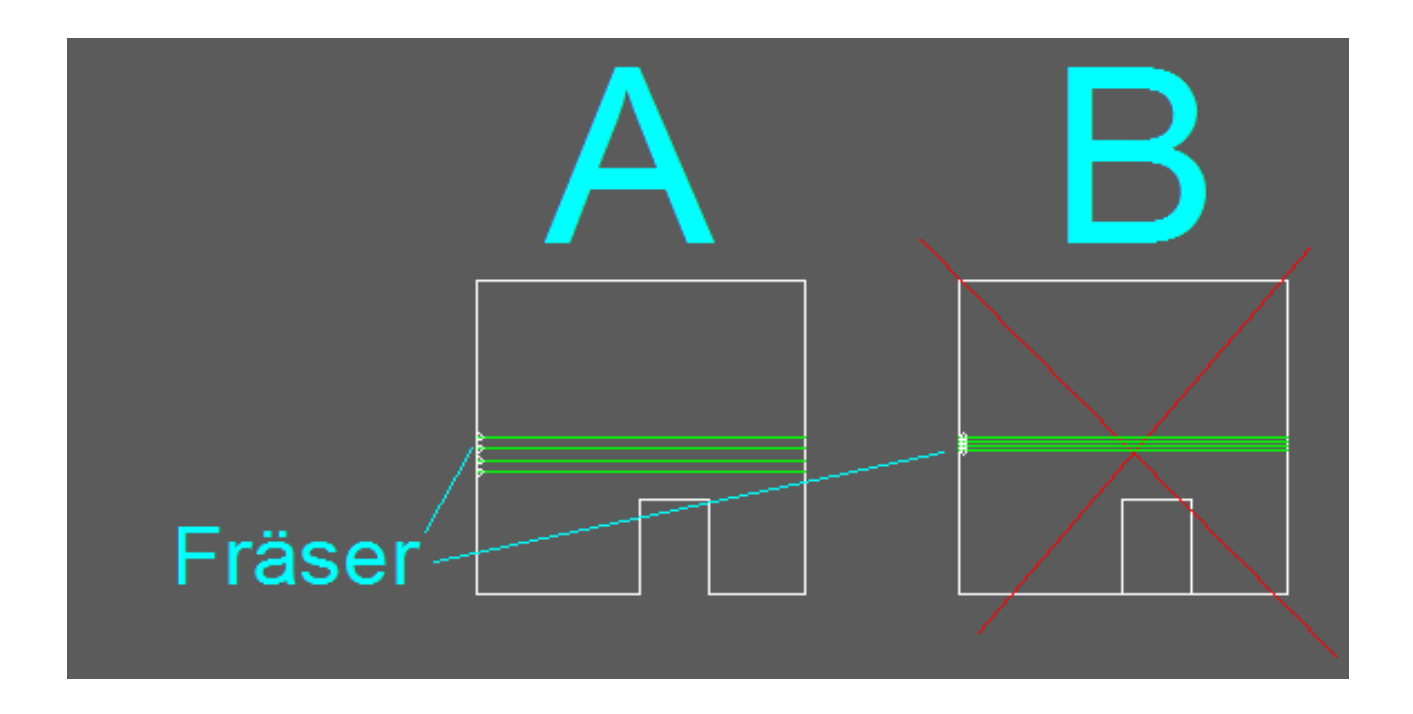

### **Pocket milling/deepened surfaces:**

In this type of machining, the cutter meanders surfaces to a defined depth.

\* Draw only the outer contour of the surfaces without filling and enter the cutter diameter and plunge depth. Our CAM program then generates the milling path independently.

\* It does not matter whether the contours are round or angular. The only important thing is that the cutter fits through the narrowest passages. If the passages are too narrow, they will not be milled. See the following graphic: Example "B"

\*All inside corners have a radius of the selected cutter.

\*If you need different pocket depths, please indicate this using the colors and layers. Please use the color (**RGB Yellow 255,255,0**). For further pocket depths **Magenta 255,0,255** ,...

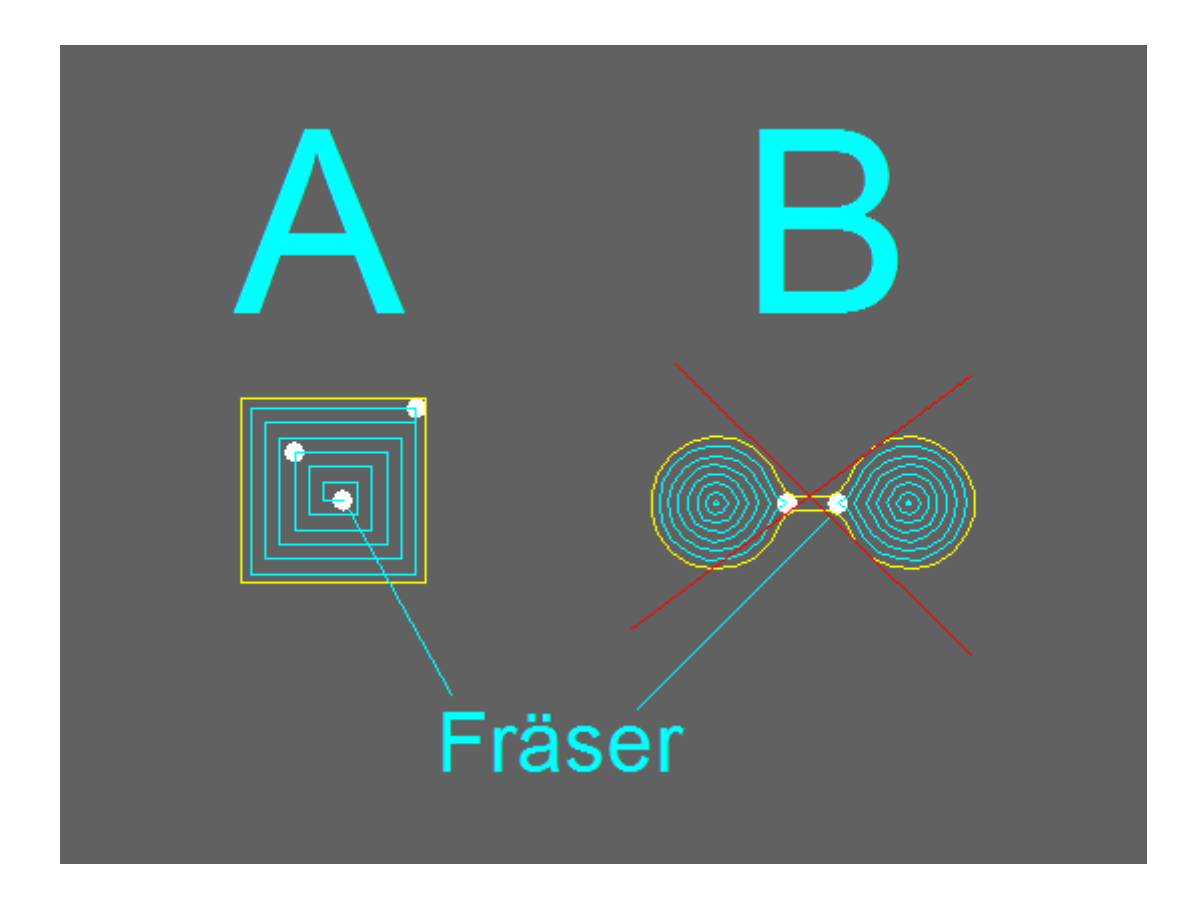

#### **Your comments:**

Explanations about the material and thickness in your drawing please in **RGB Blue 0,0,255**.

At the end save the file, with the machine table, in the following formats, depending on your program:

Adobe Illustrator / .ai8 Corel Draw / .crd

#### **It is important that you save the machine table (1250mm x 1000mm) as well, because it is a dimensional reference for us.**

In case of complex drawings we prefer the creation in a CAD program with a corresponding layer structure.

For simple drawings with e.g. only one type of machining, you can also save them as PDF. **It is important that you save the machine table (1250mm x 1000mm) as well, because it is our dimensional reference.**

You can find explanations on milling as well as file templates in our tutorials.

Web. [www.short-cut.de](http://www.short-cut.de/) Mail [mail@short-](mailto:www.mail@short)cut.de Tel. +49 30 6110360